IBM WebSphere Commerce Business Edition IBM WebSphere Commerce Professional Edition

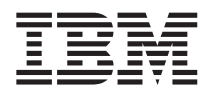

# Guida rapida per Linux

*Versione 5.5*

IBM WebSphere Commerce Business Edition IBM WebSphere Commerce Professional Edition

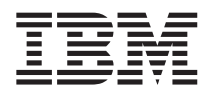

# Guida rapida per Linux

*Versione 5.5*

**Nota:**

Prima di utilizzare queste informazioni e il prodotto supportato, consultare il paragrafo ["Informazioni](#page-38-0) [particolari"](#page-38-0) a pagina 33.

#### **Prima edizione (Giugno 2003)**

Questa edizione si applica alla versione 5.5 dei seguenti prodotti e a tutti i rilasci successivi e alle modifiche successive, se non diversamente indicato nelle nuove edizioni:

- IBM WebSphere Commerce Business Edition per Linux (piattaforme Intel)
- IBM WebSphere Commerce Professional Edition per Linux (piattaforme Intel)
- IBM WebSphere Commerce Business Edition per Linux per @server pSeries
- IBM WebSphere Commerce Business Edition per Linux per @server iSeries
- IBM WebSphere Commerce Business Edition per Linux per @server zSeries e S/390

Accertarsi di utilizzare l'edizione appropriata per il livello del prodotto.

Ordinare le pubblicazioni tramite il rappresentante IBM o presso la filiale IBM di zona. Le pubblicazioni non sono disponibili all'indirizzo riportato di seguito.

E' possibile inviare commenti utilizzando il modulo in linea per i commenti sulla documentazione online IBM WebSphere Commerce, disponibile al seguente indirizzo:

[http://www.ibm.com/software/webservers/commerce/rcf.html](http://www.ibm.com/software/commerce/rcf.html)

Tutti i commenti e i suggerimenti inviati potranno essere utilizzati liberamente dall'IBM o dalla Selfin e diventeranno esclusiva delle stesse.

**© Copyright International Business Machines Corporation 1996, 2003. Tutti i diritti riservati.**

# **Indice**

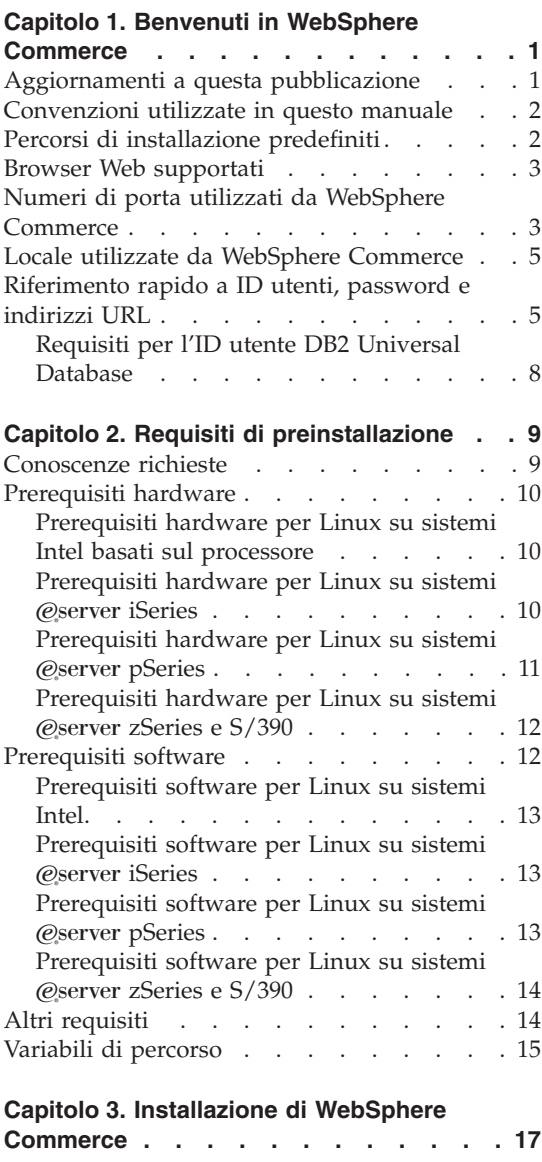

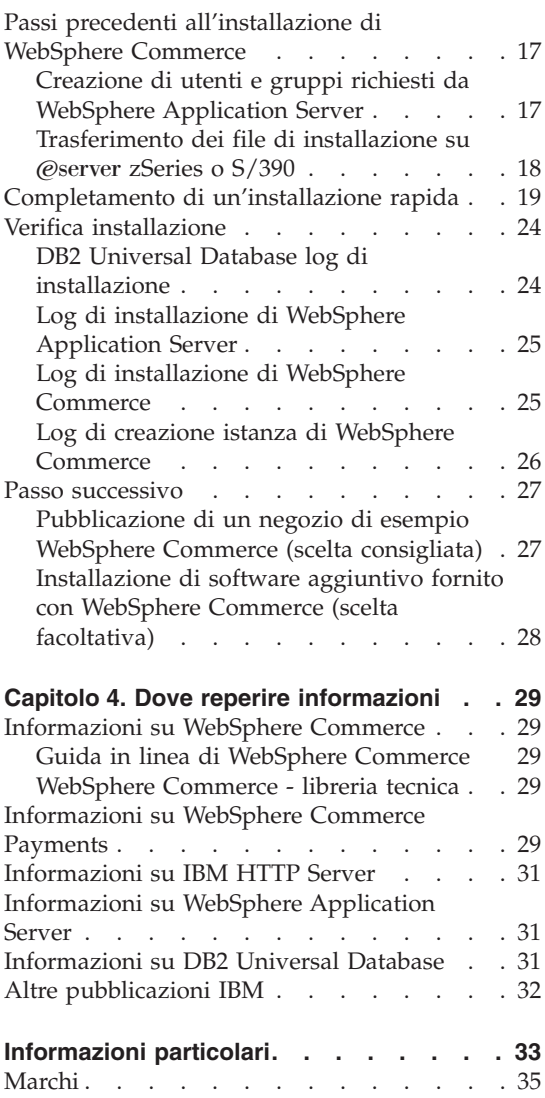

# <span id="page-6-0"></span>**Capitolo 1. Benvenuti in WebSphere Commerce**

Questo manuale contiene le procedure di installazione e configurazione dei componenti principali di WebSphere Commerce Versione 5.5 su una singola macchina. E' indirizzato a responsabili di sistema o a responsabili dell'esecuzione dell'installazione e della configurazione. Per gli scenari relativi a configurazioni più avanzate, consultare il manuale *WebSphere Commerce - Guida all'installazione*.

Per istruzioni sull'installazione e la configurazione di WebSphere Commerce Studio, consultare il manuale *WebSphere Commerce Studio - Guida all'installazione*.

Questa guida e ogni versione aggiornata sono disponibili come file PDF al sito Web della [libreria](http://www.ibm.com/software/commerce/library/) tecnica di [WebSphere](http://www.ibm.com/software/commerce/library/) Commerce (http://www.ibm.com/software/commerce/library/). Per ulteriori informazioni sul supporto, consultare il sito [WebSphere](http://www.ibm.com/software/commerce/support/) Commerce Support (http://www.ibm.com/software/commerce/support/).

Per conoscere le modifiche più recenti del prodotto, consultare il file README, disponibile al sito Web della libreria tecnica di [WebSphere](http://www.ibm.com/software/commerce/library/) [Commerce](http://www.ibm.com/software/commerce/library/) (http://www.ibm.com/software/commerce/library/)

#### **Aggiornamenti a questa pubblicazione**

Questa guida per l'installazione e ogni versione aggiornata sono disponibili come file PDF al sito Web della libreria tecnica di WebSphere Commerce: <http://www.ibm.com/software/commerce/library/>

Per ulteriori informazioni sull'edizione di WebSphere Commerce di cui si dispone, fare riferimento ai seguenti siti Web WebSphere Commerce:

• Business Edition:

[http://www.ibm.com/software/webservers/commerce/wc\\_be/](http://www.ibm.com/software/webservers/commerce/wc_be/)

• Professional Edition:

[http://www.ibm.com/software/webservers/commerce/wc\\_pe/](http://www.ibm.com/software/webservers/commerce/wc_pe/)

Per ulteriori informazioni sul supporto, consultare il sito del supporto di WebSphere Commerce:

<http://www.ibm.com/software/commerce/support/>

<span id="page-7-0"></span>Per conoscere le modifiche più recenti del prodotto, consultare il file README, disponibile al sito Web della libreria tecnica di WebSphere Commerce:

<http://www.ibm.com/software/commerce/library/>

Se si sta installando su un sistema che dispone di una versione precedente di WebSphere Commerce e dei prodotti supportati installati, fare riferimento a *WebSphere Commerce - Guida alla migrazione*.

Gli aggiornamenti apportati all'ultima versione di questa documentazione sono identificati dai caratteri di revisione contenuti sul margine. Questa pubblicazione utilizza le seguenti convenzioni:

- Il carattere "+" identifica gli aggiornamenti apportati alla versione corrente del manuale.
- Il carattere " | " identifica gli aggiornamenti apportati alle versioni precedenti.

#### **Convenzioni utilizzate in questo manuale**

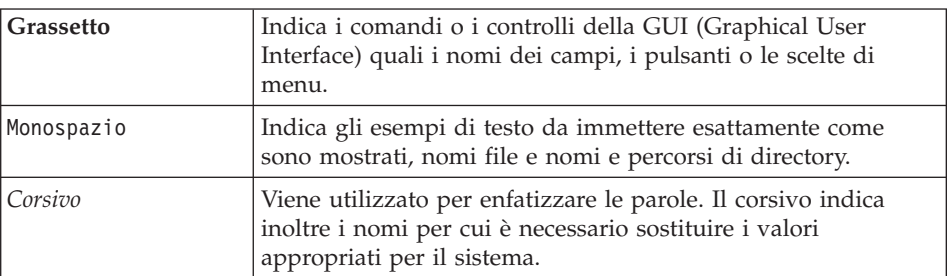

In questo manuale vengono utilizzate le seguenti convenzioni:

#### **Percorsi di installazione predefiniti**

Quando questa pubblicazione fa riferimento ai percorsi di installazione, utilizza i seguenti nomi di percorso predefiniti:

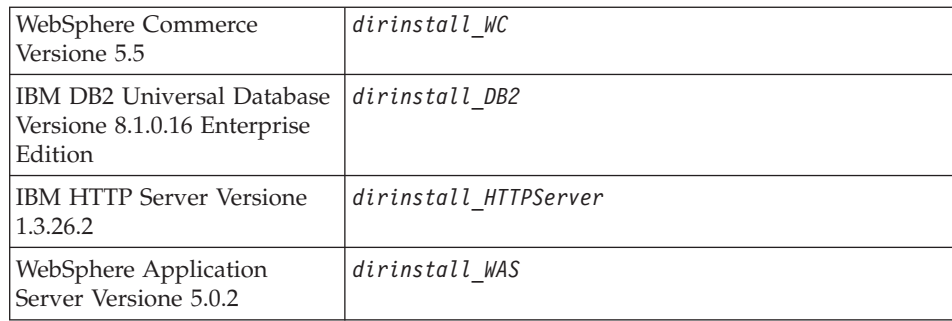

Consultare la sezione "Variabili di [percorso"](#page-20-0) a pagina 15 per ulteriori informazioni su come questo manuale si riferisce ai percorsi di installazione per i diversi prodotti installati.

#### <span id="page-8-0"></span>**Browser Web supportati**

E' possibile accedere agli strumenti di WebSphere Commerce e alla guida in linea utilizzando Microsoft Internet Explorer 6.0 da una macchina su cui è installato il sistema operativo Windows sulla stessa rete della macchina WebSphere Commerce. E' necessario utilizzare la versione completa di Internet Explorer 6.0 (nota anche come Internet Explorer 6.0 Service Pack 1 e Internet Tools) o una versione successiva con gli ultimi aggiornamenti sulla sicurezza di Microsoft — le versioni precedenti non supportano la completa funzionalità degli strumenti di WebSphere Commerce.

Gli acquirenti possono accedere al sito Web utilizzando uno dei seguenti browser Web, tutti testati con WebSphere Commerce:

- AOL 7 o precedente per Windows
- Microsoft Internet Explorer:
	- Versione 6 o superiore per Windows
	- Versione 5 o superiore per Macintosh
- Netscape:
	- Versione 6.1 o superiore per Windows
	- Versione 6.2.3 o superiore per Linux
- Netscape Navigator:
	- Versione 4.51 o superiore per Windows
	- Versione 4.79 o superiore per Linux

#### **Numeri di porta utilizzati da WebSphere Commerce**

Di seguito viene riportato un elenco dei numeri di porta utilizzati da WebSphere Commerce o relativi componenti. Verificare che queste porte non vengano utilizzate per applicazioni diverse da WebSphere Commerce. Se nel sistema è presente un firewall configurato, accertarsi che sia possibile accedere a queste porte.

#### **Numero porta Utilizzata da**

- **80** IBM HTTP Server.
- **389** LDAP (Lightweight Directory Access Protocol) Directory Server.
- IBM HTTP Server porta di sicurezza. Questa porta sicura richiede l'SSL.
- Server WebSphere Commerce Gestore configurazione.
- Indirizzo bootstrap WebSphere Application Server.
- Server non protetto WebSphere Commerce Payments.
- Server protetto WebSphere Commerce Payments. Questa porta sicura richiede l'SSL.
- Server WebSphere Application Server per i servizi di messaggi interno Java.
- Indirizzo di coda per il server WebSphere Application Server per i servizi di messaggi Java.
- Indirizzo diretto WebSphere Application Server per il servizio di messaggi Java.
- Indirizzo client DRS WebSphere Application Server.
- Strumenti di WebSphere Commerce. Questa porta sicura richiede l'SSL.
- Console di gestione di WebSphere Commerce. Questa porta sicura richiede l'SSL.
- Console di gestione dell'organizzazione di WebSphere Commerce. Questa porta sicura richiede l'SSL.
- IBM HTTP Server porta di gestione.
- Indirizzo connettore SOAP WebSphere Application Server.
- Porta di protezione della console di gestione WebSphere Application Server. Questa porta sicura richiede l'SSL.
- WebSphere Application Server HTTP Transport.
- Porta della console di gestione WebSphere Application Server.
- Porta HTTPS Transport WebSphere Application Server.
- Servizio SAS (Secure Association Service) di WebSphere Application Server.
- Porta Common Secure di WebSphere Application Server.
- Porta Common Secure di WebSphere Application Server.
- Porta del server DB2.

#### **o superiore**

Comunicazioni TCP/IP DB2.

#### <span id="page-10-0"></span>**Locale utilizzate da WebSphere Commerce**

WebSphere Commerce utilizza solo locale Java valide. Assicurarsi che sul sistema sia installata la locale appropriata per la lingua. Verificare che le variabili di ambiente relative alla lingua siano impostate in modo da includere la locale supportata da WebSphere Commerce. Nella seguente tabella sono mostrati i codici di locale supportati da WebSphere Commerce.

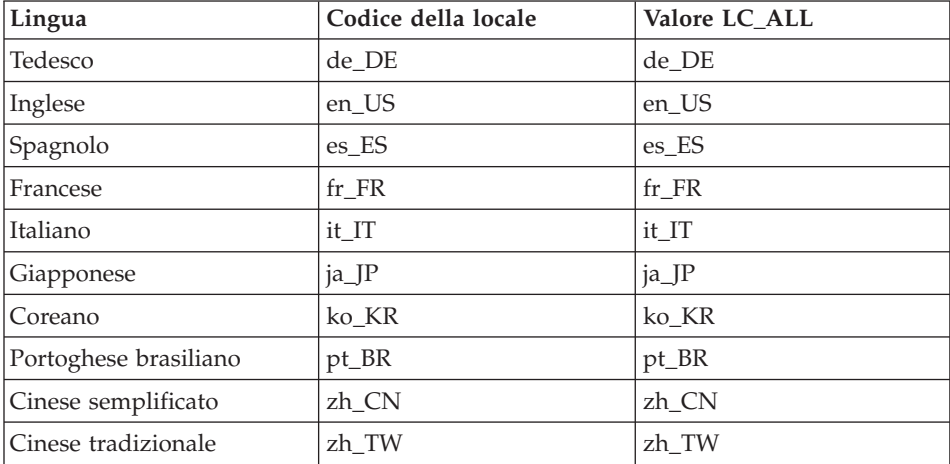

**Nota:** Il sistema operativo SuSE Linux Enterprise Server 8 non supporta la locale del cinese tradizionale (zh\_TW).

Per determinare la locale, eseguire il seguente comando: echo \$LANG

Se la locale non è supportata, modificare le proprietà della locale eseguendo i seguenti comandi come utente root:

LANG=xx\_XX export LANG

Dove xx\_XX è il codice a quattro caratteri della locale esattamente come riportato nella tabella.

#### **Riferimento rapido a ID utenti, password e indirizzi URL**

La gestione in ambiente WebSphere Commerce richiede vari ID utente. Questi ID utente insieme alle relative autorizzazioni sono descritti nella tabella di seguito riportata. Per gli ID utente di WebSphere Commerce, vengono identificate le password predefinite.

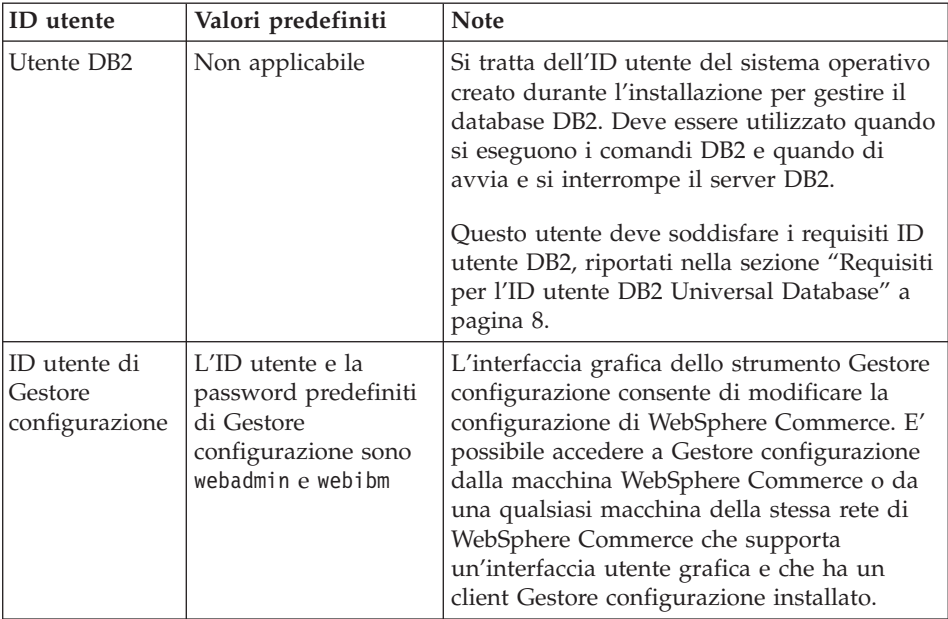

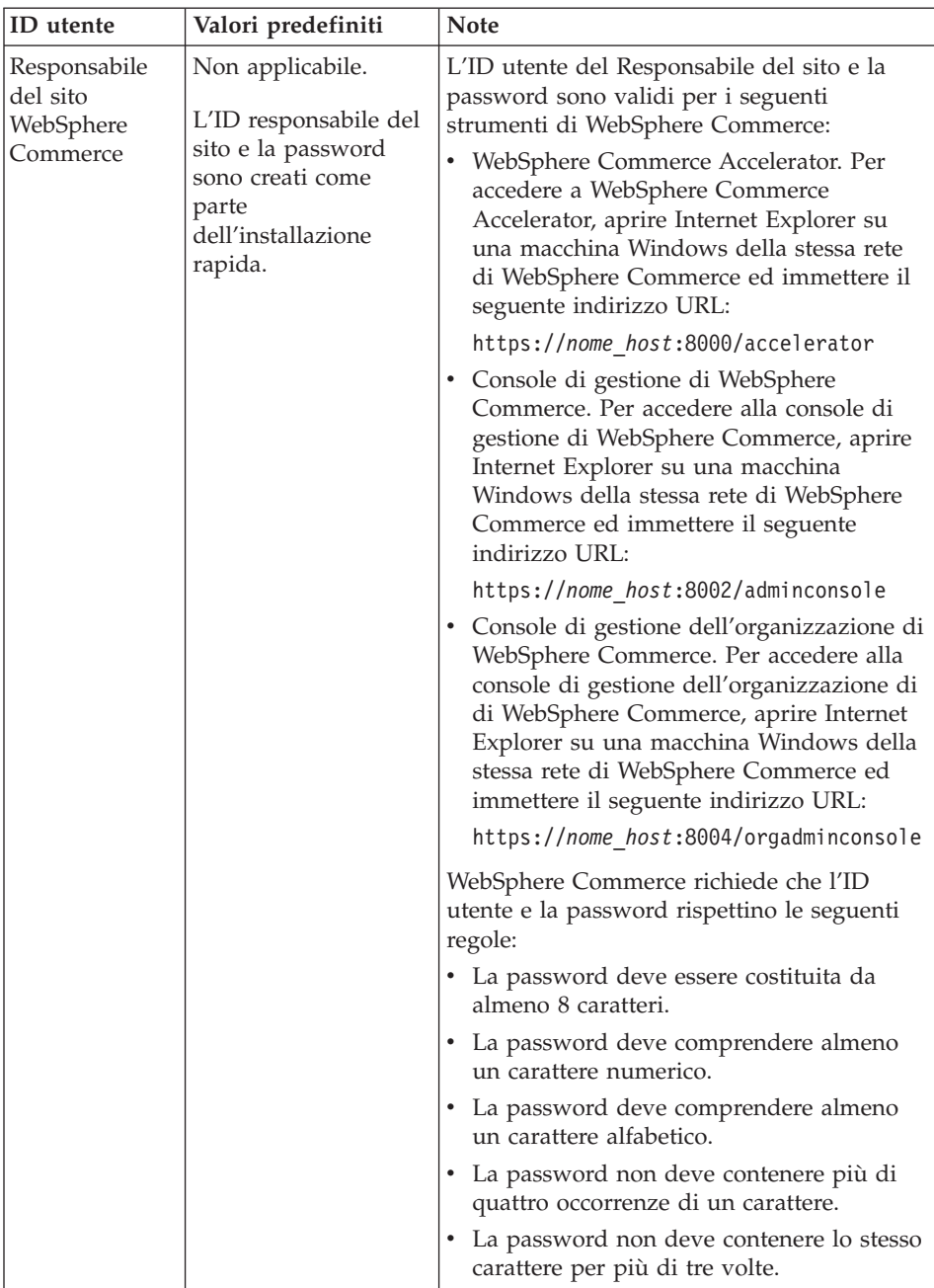

<span id="page-13-0"></span>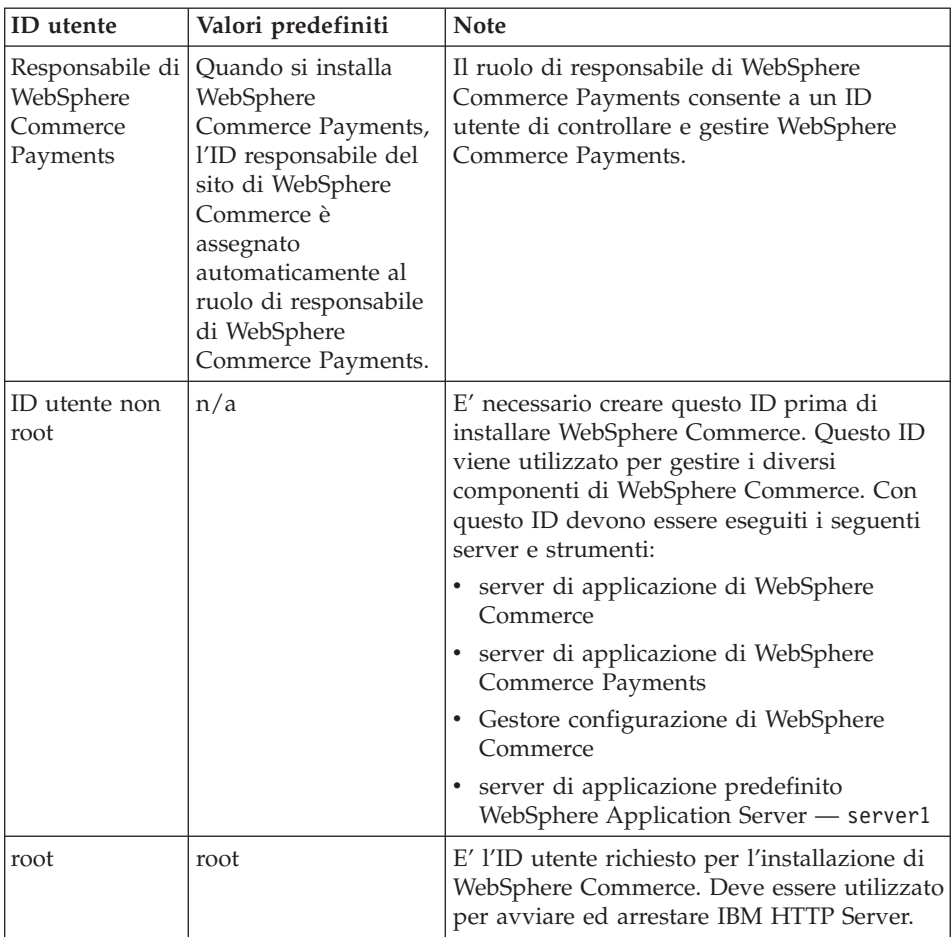

# **Requisiti per l'ID utente DB2 Universal Database**

DB2 richiede che l'ID utente e la password per i responsabili e gli utenti del database rispettino le seguenti regole:

- v La lunghezza non può essere superiore a 8 caratteri.
- Non possono contenere caratteri in maiuscolo.
- Possono contenere solo caratteri dalla da a alla z, da 0 a 9,  $\omega$ , #,  $\frac{1}{2}$  e  $\omega$ .
- Non possono iniziare con un carattere di sottolineatura (\_).
- v L'ID utente non può essere uno dei seguenti, in maiuscolo, minuscolo o caratteri misti: USERS, ADMINS, GUESTS, PUBLIC, LOCAL.
- L'ID utente non può iniziare con una delle seguenti specifiche, in maiuscolo, minuscolo o caratteri misti: IBM, SQL, SYS.

# <span id="page-14-0"></span>**Capitolo 2. Requisiti di preinstallazione**

In questa sezione vengono illustrati i passi necessari da eseguire prima di installare WebSphere Commerce.

Per eseguire i passi descritti in questa pubblicazione, è necessario avere accesso di utente root.

#### **Importante**

E' *necessario* completare i passi di seguito riportati affinché l'installazione sia corretta.

#### **Conoscenze richieste**

Per installare e configurare WebSphere Commerce, è necessaria una buona conoscenza di:

- Il sistema operativo in uso
- Internet
- v Funzionamento e manutenzione del server Web
- IBM DB2 Universal Database
- v Comandi del sistema operativo di base

Per creare e personalizzare il proprio negozio, è necessario avere familiarità con quanto segue:

- WebSphere Application Server
- IBM DB2 Universal Database
- HTML e XML
- SQL (Structured Query Language)
- Programmazione Java

Per informazioni sullo sviluppo della facciata del negozio e delle risorse dei dati del negozio, fare riferimento a *WebSphere Commerce - Guida per lo sviluppatore del negozio*. Per informazioni sullo sviluppo o la personalizzazione della logica commerciale (o logica commerciale back office) consultare il documento *WebSphere Commerce - Programming Guide and Tutorials*.

#### <span id="page-15-0"></span>**Prerequisiti hardware**

Prima di installare WebSphere Commerce, accertarsi di possedere i requisiti hardware minimi di seguito riportati:

### **Prerequisiti hardware per Linux su sistemi Intel basati sul processore**

E' richiesto un PC Intel Pentium III 733 MHz (o superiore consigliato per un ambiente di produzione) compatibile IBM dotato di:

v Un minimo di 1 GB di RAM (random access memory) per processore

Questo requisito è necessario per l'istanza di WebSphere Commerce iniziale e per l'istanza di WebSphere Commerce Payments associata. Ciascuna istanza di WebSphere Commerce supplementare con istanza di WebSphere Commerce Payments associata richiede ulteriori 512 MB di RAM per processore.

- v Un minimo di 4 GB di spazio libero su disco
- v Un minimo di 1 GB di spazio di paginazione per processore

Questo requisito è necessario per l'istanza di WebSphere Commerce iniziale e per l'istanza di WebSphere Commerce Payments associata. Ciascuna istanza di WebSphere Commerce supplementare con istanza di WebSphere Commerce Payments associata richiede 1 GB di spazio di paginazione supplementare per processore.

- Un'unità CD-ROM
- Un monitor che supporti la grafica
- Un adattatore LAN (local area network) che supporti TCP/IP

# **Prerequisiti hardware per Linux su sistemi @server iSeries**

Linux viene eseguito su sistemi @server iSeries selezionati in una partizione logica. Per un elenco dei modelli @server iSeries che supportano Linux, fare riferimento al seguente URL:

<http://www.ibm.com/servers/eserver/iseries/linux/hardware.html>

Oltre a supportare Linux, il sistema @server iSeries deve rispondere ai seguenti requisiti:

v Un minimo di 1 GB di RAM (random access memory) per processore

Questo requisito è necessario per l'istanza di WebSphere Commerce iniziale e per l'istanza di WebSphere Commerce Payments associata. Ciascuna istanza di WebSphere Commerce supplementare con istanza di WebSphere Commerce Payments associata richiede da 1 GB a 1,5 GB di RAM supplementari per processore.

- v Un minimo di 4 GB di spazio libero su disco
- Un minimo di 1 GB di spazio di paginazione per processore.

Questo requisito è necessario per l'istanza di WebSphere Commerce iniziale e per l'istanza di WebSphere Commerce Payments associata. Ciascuna

<span id="page-16-0"></span>istanza di WebSphere Commerce supplementare con istanza di WebSphere Commerce Payments associata richiede 1 GB di spazio di paginazione supplementare per processore.

- Un'unità CD-ROM
- Un monitor che supporti la grafica
- Un mouse o un altro dispositivo di puntamento
- Un adattatore LAN (local area network) che supporti TCP/IP

Oltre al server, sono necessari i seguenti elementi:

• Una macchina Windows, Linux o UNIX con monitor con capacità grafica e mouse o altro dispositivo di puntamento

Questa stazione di lavoro è necessaria per il telnet a @server iSeries affinché possa essere eseguito il wizard di installazione.

• Una stazione di lavoro Windows in grado di eseguire un browser Web come Internet Explorer con un monitor che supporti la grafica

Questa stazione di lavoro è necessaria per accedere agli strumenti di WebSphere Commerce, ad esempio WebSphere Commerce Accelerator.

#### **Prerequisiti hardware per Linux su sistemi** @server **pSeries**

Linux è supportato sui sistemi @server pSeries selezionati. Per un elenco dei sistemi @server pSeries e delle periferiche che supportano Linux, fare riferimento al seguente documento:

[http://www.ibm.com/servers/eserver/pseries/hardware/linux\\_facts.pdf](http://www.ibm.com/servers/eserver/pseries/hardware/linux_facts.pdf)

Oltre a supportare Linux, il sistema @server pSeries deve rispondere ai seguenti requisiti:

v Un minimo di 1 GB di RAM (random access memory) per processore

Questo requisito è necessario per l'istanza di WebSphere Commerce iniziale e per l'istanza di WebSphere Commerce Payments associata. Ciascuna istanza di WebSphere Commerce supplementare con istanza di WebSphere Commerce Payments associata richiede ulteriori 512 MB di RAM per processore.

- v Un minimo di 4 GB di spazio libero su disco
- v Un minimo di 1 GB di spazio di paginazione per processore.

Questo requisito è necessario per l'istanza di WebSphere Commerce iniziale e per l'istanza di WebSphere Commerce Payments associata. Ciascuna istanza di WebSphere Commerce supplementare con istanza di WebSphere Commerce Payments associata richiede 1 GB di spazio di paginazione supplementare per processore.

- Un'unità CD-ROM
- Un monitor che supporti la grafica
- v Un mouse o un altro dispositivo di puntamento

<span id="page-17-0"></span>• Un adattatore LAN (local area network) che supporti TCP/IP

Oltre al server, è necessaria una stazione di lavoro, su cui è in esecuzione un sistema operativo Windows che può eseguire un browser Web come Internet Explorer con un monitor che supporti la grafica. Questa stazione di lavoro è necessaria per accedere agli strumenti di WebSphere Commerce, ad esempio WebSphere Commerce Accelerator.

# **Prerequisiti hardware per Linux su sistemi @server zSeries e S/390**

E' richiesto un server @server zSeries o  $S/390$  su cui è in esecuzione il sistema operativo Linux, conforme alle seguenti specifiche:

- v Un minimo di 1 GB di RAM (random access memory) per ciascuna istanza Linux
- v Almeno 2 GB di spazio di impaginazione per ciascuna istanza Linux
- v 1 volume completo (3300 cilindri) di spazio libero su disco per il sistema Linux
- v 1 volume completo (3300 cilindri) di spazio libero su disco per WebSphere Commerce, WebSphere Application Server e DB2 Universal Database
- v 1 volume completo (3300 cilindri) di spazio libero su disco per il contenuto dei CD di WebSphere Commerce trasferiti da una stazione di lavoro a Eserver zSeries o S/390
- Un'unità CD-ROM
- Un monitor che supporti la grafica
- v Un mouse o un altro dispositivo di puntamento
- v Un adattatore LAN (local area network) che supporti TCP/IP

Oltre al server, sono necessari i seguenti elementi:

• Una macchina Windows, Linux o UNIX con monitor con capacità grafica, unità CD-ROM e mouse o altro dispositivo di puntamento

Accertarsi che questa macchina disponga di un minimo di 1 GB di spazio disponibile su disco. Questo spazio disponibile su disco è necessario quando si impacchettano i CD di WebSphere Commerce per il trasferimento sulla macchina  $\mathcal{O}$ server zSeries o S/390.

• Una stazione di lavoro Windows in grado di eseguire un browser Web come Internet Explorer con un monitor che supporti la grafica

Questa stazione di lavoro è necessaria per accedere agli strumenti di WebSphere Commerce, ad esempio WebSphere Commerce Accelerator.

#### **Prerequisiti software**

Prima di installare WebSphere Commerce, accertarsi di possedere i requisiti software minimi di seguito riportati:

<span id="page-18-0"></span>• Verificare di disporre una macchina Windows con Internet Explorer Versione 6.0 (versione completa) o superiore disponibile sulla stessa rete della macchina su cui si sta installando WebSphere Commerce. Internet Explorer viene richiesto per accedere agli strumenti di WebSphere Commerce.

#### **Prerequisiti software per Linux su sistemi Intel**

WebSphere Commerce richiede uno dei seguenti sistemi operativi:

• Red Hat Enterprise Linux AS (definito precedentemente Red Hat Linux Advanced Server) Versione 2.1

Accertarsi che i seguenti pacchetti siano disponibili sul sistema:

- pdksh-5.2.14-13
- $-$  ncurses-5.2-12
- SuSE Linux Enterprise Server 8

Accertarsi che i seguenti pacchetti siano disponibili sul sistema:

- pdksh-5.2.14-532
- ncurses-5.2-402

E' possibile verificarne la disponibilità immettendo il seguente comando: rpm -qa | grep *nome\_pacchetto*

Se questi pacchetti non sono stati installati, è necessario installarli prima di procedere con l'installazione di WebSphere Commerce.

# **Prerequisiti software per Linux su sistemi @server <b>iSeries**

WebSphere Commerce richiede SuSE Linux Enterprise Server 8 (solo supporto a 64 bit).

Accertarsi che il pacchetto pdksh-5.2.14-433 sia disponibile sul sistema. E' possibile verificarne la disponibilità immettendo il seguente comando: rpm -qa | grep nome\_pacchetto

Se il pacchetto non è stato installato, è necessario installarlo prima di procedere con l'installazione di WebSphere Commerce.

#### **Prerequisiti software per Linux su sistemi @server pSeries**

WebSphere Commerce richiede SuSE Linux Enterprise Server 8 (solo supporto a 64 bit).

Accertarsi che il pacchetto pdksh-5.2.14-433 sia disponibile sul sistema. E' possibile verificarne la disponibilità immettendo il seguente comando:

rpm -qa | grep nome\_pacchetto

Se il pacchetto non è stato installato, è necessario installarlo prima di procedere con l'installazione di WebSphere Commerce.

# <span id="page-19-0"></span>**Prerequisiti** software per Linux su sistemi @server zSeries e S/390

WebSphere Commerce richiede uno dei seguenti sistemi operativi:

• Red Hat Enterprise 7.2

Accertarsi che il seguente pacchetto sia disponibile sul sistema:

- pdksh-5.2.14-13
- compat-libstdc++-2.10.0-1
- SuSE Linux Enterprise Server 8

Accertarsi che il pacchetto pdksh-5.2.14-337 sia disponibile sul sistema.

E' possibile verificare che i pacchetti siano disponibili immettendo il seguente comando:

rpm -qa | grep *nome\_pacchetto*

Se questi pacchetti non sono stati installati, è necessario installarli prima di procedere con l'installazione di WebSphere Commerce.

Se sulla macchina che si sta utilizzando per gestire il sito WebSphere Commerce è in esecuzione il sistema operativo Windows 2000, accertarsi che sia installato X Server.

# **Altri requisiti**

Prima di installare WebSphere Commerce, è necessario inoltre completare la seguente procedura:

- v Se sulla propria macchina si sta eseguendo Lotus Notes, o qualsiasi altro server, arrestarlo.
- Verificare che i seguenti ID utente non siano presenti: db2fwc1, daswc1.
- v Verificare che i seguenti gruppi utente non siano presenti: db2fwcg1, daswcg1.
- Poiché WebSphere Commerce utilizza sia indirizzi IP che nomi host, l'indirizzo IP sul sistema deve corrispondere a un nome host. Per determinare l'indirizzo IP, aprire una finestra comandi ed immettere quanto segue:

nslookup *nome\_host*

Come risultato si riceve una risposta dall'indirizzo IP corretto.

- v Verificare che il nome host sia completo con un dominio.
- v Accertarsi che il nome host del server Web non contenga un carattere di sottolineatura  $($   $\Box$ ). IBM HTTP Server non supporta macchine il cui nome host presenta caratteri di sottolineatura.
- <span id="page-20-0"></span>v Se si dispone di un server Web installato che sta utilizzando una delle seguenti porte, disabilitare il server Web prima di installare WebSphere Commerce:
	- 80
	- 443
	- 5432
	- 5433
	- 8000
	- 8002
	- 9090
	- 8004
- v Disinstallare il server Web Apache se presente sul sistema. Per determinare se Apache è presente sul sistema, immettere il seguente comando da una riga comandi:

rpm -qa|grep apache

Verrà visualizzato un elenco con tutti i pacchetti Apache presenti sul sistema. Per disinstallare questi pacchetti, eseguire il seguente comando per ogni pacchetto elencato:

rpm -e --nodeps *nome\_pacchetto*

dove *package\_name* è il nome esatto visualizzato nell'emissione del primo comando.

• Per visualizzare le informazioni disponibili su WebSphere Commerce una volta completato il wizard di installazione di WebSphere Commerce, è necessario disporre un browser Web sulla macchina su cui si sta installando WebSphere Commerce.

#### **Variabili di percorso**

Le seguenti variabili sono utilizzate per i percorsi di questo manuale:

#### *dirinstall\_DB2*

La directory di installazione per DB2 Universal Database. La directory di installazione predefinita è opt/IBM/db2/V8.1.

#### *dirinstall\_HTTPServer*

La directory di installazione per IBM HTTP Server. La directory di installazione predefinita è /opt/WebSphere/IBMHttpServer.

#### *dirinstall\_WAS*

La directory di installazione per WebSphere Application Server. La directory di installazione predefinita per WebSphere Application Server è /opt/WebSphere/AppServer.

#### *dirinstall\_WC*

Indica la directory di installazione per WebSphere Commerce e contiene tutti i dati di proprietà WebSphere Commerce. La directory di installazione predefinita per WebSphere Application Server è /opt/WebSphere/CommerceServer55.

# <span id="page-22-0"></span>**Capitolo 3. Installazione di WebSphere Commerce**

Le indicazioni contenute in questo capitolo sono una guida all'installazione e configurazione di WebSphere Commerce su un nodo singolo. L'installazione va effettuata nei seguenti limiti:

- v Se si desidera installare i seguenti componenti sullo stesso nodo e nessuno di questi componenti è stato installato precedentemente sul nodo:
	- DB2 Universal Database, Versione 8.1.0.16
	- IBM HTTP Server, Versione 1.3.26.2
	- WebSphere Application Server prodotto base, Versione 5.0.2
	- WebSphere Commerce Server
	- WebSphere Commerce Payments
- v Per creare un'istanza WebSphere Commerce in una lingua diversa da quella che si sta installando, non è possibile utilizzare l'installazione rapida.

#### **Passi precedenti all'installazione di WebSphere Commerce**

Questa sezione descrive le parti che è necessario completare prima di utilizzare il wizard di installazione di WebSphere Commerce. Prima di utilizzare il wizard di installazione di WebSphere Commerce, è necessario effettuare le seguenti operazioni:

- 1. Creare gli ID utente e i gruppi richiesti da WebSphere Application Server su ogni macchina in cui si desidera installare WebSphere Commerce o WebSphere Commerce Payments. Per informazioni dettagliate, consultare "Creazione di utenti e gruppi richiesti da WebSphere Application Server".
- 2. (Solo utenti di @server zSeries e S/390) Per il trasferimento sono necessari i file di installazione di una stazione di lavoro su @server zSeries o S/390. Per informazioni dettagliate, consultare ["Trasferimento](#page-23-0) dei file di [installazione](#page-23-0) su @server zSeries o S/390" a pagina 18.

#### **Creazione di utenti e gruppi richiesti da WebSphere Application Server**

In ogni macchina su cui installare i componenti WebSphere Commerce incluso: WebSphere Commerce; WebSphere Commerce Payments; e il client WebSphere Commerce Gestore configurazione, procedere come segue:

- 1. Collegarsi come root.
- 2. Creare un ID utente non root e fornire un nuovo ID utente ed una nuova password.

Questo ID utente consente di avviare i server di applicazione di WebSphere Commerce e WebSphere Commerce Payments come componenti dell'area di creazione dell'istanza dell'installazione rapida. <span id="page-23-0"></span>3. Creare un nuovo gruppo utente e assegnare un ID utente non root al nuovo gruppo.

Prendere nota dell'ID utente non root, dell'ID gruppo utente per l'utente non root e del percorso completo della directory principale per l'utente non root. Queste informazioni saranno richieste per completare la procedura di installazione di WebSphere Commerce.

Per impostazione predefinita, la procedura guidata di installazione di WebSphere Commerce indica **wasuser** come ID utente non root WebSphere Commerce e **wasgroup** come ID gruppo per l'ID utente non root di WebSphere Commerce. E' possibile creare questo utente e questo gruppo oppure sostituire i valori predefiniti nella procedura di installazione con l'ID utente e il gruppo creati.

4. Creare i gruppi e gli ID utente richiesti dai componenti di messaggistica incorporati di WebSphere Application Server. Questi gruppi e ID utente sono necessari per l'installazione corretta di WebSphere Application Server.

Creare i gruppi e gli ID utente necessari come segue:

- a. Creare l'ID utente mqm e fornire l'ID utente ed una password.
- b. Creare i seguenti gruppi utente:
	- $em$
	- mqbrkrs
- c. Aggiungere i seguenti utenti al gruppo utente mqm:
	- $\cdot$  mam
	- root
- d. Aggiungere il seguente utente al gruppo utente mqbrkrs:
	- $\cdot$  root
- e. Effettuare la disconnessione.
- f. Collegarsi come root per attivare le modifiche all'appartenenza del gruppo.

Per istruzioni sulla creazione di utenti, gruppi utente e sull'aggiunta di utenti ai gruppi, fare riferimento alla documentazione del sistema operativo.

Se questi gruppi e ID utente non sono impostati correttamente prima di avviare la procedura di installazione di WebSphere Commerce, tale procedura avrà esito negativo dal punto in cui essa verifica l'esistenza degli utenti e dei gruppi richiesti.

# **Trasferimento dei file di installazione su @server <b>zSeries o S/390**

Prima di installare WebSphere Commerce e il software di supporto sulle partizioni Linux di una macchina @server zSeries o S/390, è necessario trasferire il contenuto dei CD di WebSphere Commerce da una stazione di lavoro con un'unità CD-ROM alla macchina @server zSeries o S/390 su cui si desidera installare WebSphere Commerce e il relativo software di supporto.

<span id="page-24-0"></span>Devono essere trasferiti i seguenti CD:

- CD di DB2 Universal Database
- CD di WebSphere Application Server
- CD di WebSphere Commerce

Per trasferire il contenuto di un CD sulla macchina @server zSeries o S/390, procedere come segue:

- 1. Effettuare le operazioni riportate di seguito su una stazione di lavoro:
	- a. Inserire il CD nell'unità CD-ROM di una stazione di lavoro.
	- b. Utilizzare un programma di utilità per la compressione dei file, ad esempio *gzip* o un programma di utilità per l'archiviazione, ad esempio*tar* per impacchettare l'intero contenuto del CD-ROM in un unico file.
	- c. Trasferire il file dalla stazione di lavoro alla macchina @server zSeries o S/390 utilizzando FTP o un altro metodo di trasferimento disponibile
	- d. Se lo spazio su disco è limitato sulla stazione di lavoro, eliminare il file.
- 2. Procedere come segue sulla macchine @server zSeries o S/390:
	- a. Accertarsi di essere collegati come root.
	- b. Creare una directory temporanea per il contenuto del CD, accertandosi che tale directory abbia un nome appropriato. Per completare il wizard di installazione di WebSphere Commerce, è necessario conoscere il nome e il percorso di ciascuna directory in cui è presente il contenuto di un CD.

Creare una directory diversa per ciascun CD.

c. Decomprimere o dearchiviare il file nella directory temporanea.

Accertarsi che il file venga decompresso o dearchiviato in una directory temporanea univoca. CD diversi possono contenente file con lo stesso nome. Se il contenuto di più CD viene memorizzato in una sola directory, quando si decomprime o si dearchivia ciascun file nella directory, i file che condividono lo stesso nome vengono sovrascritti.

d. (Facoltativo) Eliminare il file compresso o archiviato per liberare spazio su disco.

#### **Completamento di un'installazione rapida**

Per completare un'installazione rapida, procedere come segue:

- 1. Assicurarsi di essere collegati al sistema come root.
- 2. Da una sessione terminale, immettere il seguente comando: export DISPLAY=*nome\_host*:0.0

dove *nome\_host* è il nome host completo della macchina da cui eseguire la procedura di installazione.

**Nota:** Se si esegue l'installazione su un client X, tale client X deve essere autorizzato per accedere al server X utilizzando il comando xhost. Per autorizzare un client X, immettere il seguente comando dalla console di sistema come root : xhost +*nome\_host*

dove *nome\_host* è il nome host completo della macchina da cui eseguire la procedura di installazione.

- **Piattaforma hardware Istruzioni** Sistema Intel Inserire CD WebSphere Commerce Disco 1 nell'unità CD-ROM del nodo. Montare l'unità CD-ROM e non cambiare la directory come punto di montaggio. La modifica delle directory come punto di montaggio bloccherà l'unità CD rendendo impossibile lo scambio di CD. Sistemi @server iSeries Sistemi @server pSeries Sistemi @server zSeries Passare le directory nella directory in cui è presente il contenuto di CD WebSphere Commerce Disco 1. Il contenuto di questo CD e degli altri CD deve essere già stato trasferito sul sistema @server zSeries o S/390. Per istruzioni sul trasferimento del contenuto dei CD sul sistema @server zSeries o S/390, fare riferimento a ["Trasferimento](#page-23-0) dei file di installazione su @server zSeries o [S/390"](#page-23-0) a pagina 18. Sistemi S/390
- 3. A seconda della piattaforma hardware, procedere come segue:

4. Immettere uno dei seguenti comandi, come root, in base alla piattaforma hardware:

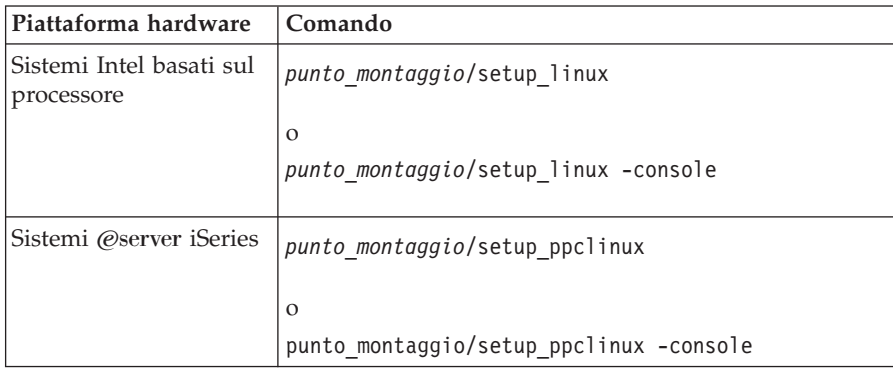

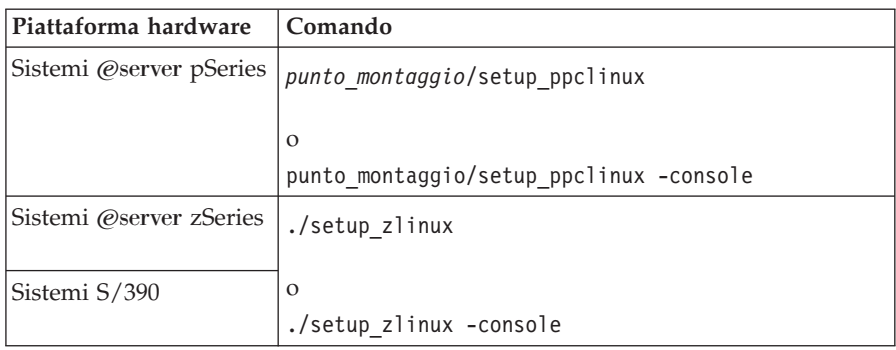

dove *punto\_montaggio* è il punto di montaggio del CD-ROM. Ad esempio, /mnt/cdrom0.

Utilizzando il parametro -console viene avviato un wizard di installazione basato sul testo. Le fasi nel wizard di installazione basato sul testo e nel wizard di installazione basato sulla GUI sono le stesse, ma i metodi delle opzioni di selezione e del processo di installazione sono diversi.

In questa sezione, le istruzioni per selezionare le opzioni e continuare l'installazione sono fornite solo wizard di installazione basato sulla GUI. Per la selezione delle opzioni e la procedura quando si utilizza un wizard di installazione basato sul testo, seguire le richieste.

- 5. Selezionare la lingua di installazione e selezionare **OK**. Il software verrà installato in questa lingua, indipendentemente dalle impostazioni di lingua del sistema.
- 6. Visualizzare il pannello di benvenuto e selezionare **Avanti**.
- 7. Leggere l'accordo di licenza. Se i termini dell'accordo di licenza vengono accettati, selezionare **Avanti**.
- 8. Quando viene richiesto di selezionare un tipo di installazione, selezionare **Installazione rapida** e quindi **Avanti**.
- 9. Utilizzare la directory di destinazione predefinita o sceglierne un'altra e fare clic su **Avanti**.

Se si accettano i percorsi predefiniti, i componenti di WebSphere Commerce saranno installati nei seguenti percorsi:

DB2 Universal Database

/opt/IBM/db2/V8.1

IBM HTTP Server

/opt/WebSphere/IBMHttpServer

WebSphere Application Server

/opt/WebSphere/AppServer

WebSphere Commerce

/opt/WebSphere/CommerceServer55

10. Immettere le informazioni di seguito riportate:

#### **ID utente di database**

Immettere un ID utente che si desidera assegnare a DB2. Questo ID utente sarà utilizzato da WebSphere Commerce per accedere al database quando è in esecuzione WebSphere Commerce.

Non deve essere un ID del sistema operativo esistente.

#### **Password utente di database**

Immettere la password associata all'ID utente di database.

#### **Gruppo utenti di database**

Immettere un gruppo di utenti a cui si desidera assegnare l'ID utente di database.

Non deve essere un gruppo del sistema operativo esistente.

#### **Directory principale dell'utente di database**

Immettere il percorso completo per la directory principale dell'utente di database.

Non deve trattarsi di una directory esistente.

#### **Chiave venditore**

Immettere un numero esadecimale a 16 cifre che soddisfi i seguenti criteri:

- deve contenere almeno un carattere numerico (da 0 a 9)
- v deve contenere almeno un carattere alfabetico (dalla a alla f)

**Importante:** Le lettere in maiuscolo non sono valide nella chiave venditore.

• Non può contenere quattro ricorrenze consecutive dello stesso carattere

Un numero esadecimale può contenere solo i seguenti numeri e lettere: 0, 1, 2, 3, 4, 5, 6, 7, 8, 9, a, b, c, d, e, f.

La chiave venditore viene utilizzata dal Gestore configurazione di WebSphere Commerce come chiave di cifratura. E' necessario immettere la propria chiave nel campo **Chiave venditore**. Assicurarsi che la chiave immessa sia sufficiente a proteggere il sito. Una volta creato un negozio è possibile modificare questa chiave soltanto mediante la Funzione di aggiornamento del database. Per utilizzare tale funzione, accedere a Gestore configurazione, fare clic con il pulsante destro del mouse sul nodo del database e selezionare **Funzione di aggiornamento del database**.

#### **Password istanza di WebSphere Commerce Payments**

E' la password utilizzata da WebSphere Commerce Payments per decifrare qualsiasi dato sensibile memorizzato nel database WebSphere Commerce Payments.

La password istanza di WebSphere Commerce Payments deve soddisfare i seguenti criteri:

- deve contenere almeno un carattere numerico (da  $0$  a  $9$ )
- v deve contenere almeno un carattere alfabetico (dalla a alla z, dalla A alla Z)
- Non può contenere quattro ricorrenze consecutive dello stesso carattere

#### **ID responsabile del sito**

Immettere un ID per il responsabile del sito WebSphere Commerce. Questo ID sarà richiesto per accedere a WebSphere Commerce Accelerator, Console di gestione e Console di gestione dell'organizzazione. Questo ID sarà assegnato anche al ruolo di responsabile di the WebSphere Commerce Payments.

**Importante:** non dimenticare l'ID responsabile del sito e la password immessa durante l'installazione di WebSphere Commerce. Senza tale ID e password, non sarà possibile accedere a WebSphere Commerce Accelerator, Console di gestione e console di gestione dell'organizzazione.

#### **Password responsabile del sito**

Immettere la password per il responsabile del sito. La password per il responsabile del sito deve contenere almeno 8 caratteri.

Fare clic su **Avanti** per continuare.

- 11. Selezionare la lingua della documentazione da installare, quindi fare clic su **Avanti** per continuare.
- 12. Immettere le informazioni di seguito riportate:

#### **ID utente non root**

Immettere l'ID per l'utente non root creato prima di avviare il wizard di installazione WebSphere Commerce.

#### **Gruppo utente non root**

Immettere il gruppo utente associato all'ID utente non root.

#### **Directory principale dell'utente non root**

Immettere il percorso completo nella directory principale dell'utente non root.

#### <span id="page-29-0"></span>**Percorso del file di configurazione del server Web**

Questo campo visualizza il percorso del file di configurazione di IBM HTTP Server (httpd.conf). Questo valore non può essere modificato.

Fare clic su **Avanti** per continuare.

- 13. Confermare o modificare le scelte di installazione e poi selezionare **Avanti**.
- 14. Inserire e montare i CD come richiesto dal programma di installazione di WebSphere Commerce, seguendo le indicazioni sullo schermo.

Le barre di progresso indicano la quantità di completamento dell'installazione.

- 15. Quando viene visualizzato il pannello contenente un messaggio che indica il completamento dell'installazione, selezionare **Avanti**. Viene visualizzato il pannello Installazione completata.
- 16. Nel pannello Installazione completata, è possibile accedere ad ulteriori informazioni su WebSphere Commerce oppure uscire dal wizard di installazione facendo clic su **Fine**.

### **Verifica installazione**

Durante l'installazione di WebSphere Commerce e dei relativi componenti, vengono creati i file di log. Esaminare i seguenti file di log per accertarsi che l'installazione sia stata eseguita correttamente:

- "DB2 Universal Database log di installazione"
- "Log di [installazione](#page-30-0) di WebSphere Application Server" a pagina 25
- v "Log di [installazione](#page-30-0) di WebSphere Commerce" a pagina 25
- v "Log di creazione istanza di WebSphere [Commerce"](#page-31-0) a pagina 26

# **DB2 Universal Database log di installazione**

Questo log contiene i messaggi generati durante l'installazione di DB2 Universal Database. Il percorso predefinito di questo file di log è: *dirinstall\_WC*/logs/db2setup.log

Il valore predefinito per *dirinstall\_WC* è riportato in "Variabili di [percorso"](#page-20-0) a [pagina](#page-20-0) 15.

DB2 Universal Database è stato installato correttamente se tutti i componenti, elencati nella sezione Installation alla fine del file di log, presentano lo stato SUCCESS. Ad esempio, di seguito è riportata la sezione Installation del file di log di installazione del DB2 Universal Database da un'installazione rapida a singolo nodo:

```
.
.
.
Installing DB2 file sets:.......Success
Registering DB2 licenses:.......Success
Setting default global profile registry variables:.......Success
Creating the DB2 Administration Server:.......Success
The Fast Connection Manager (FCM) base port was not specified for the instance "db2inst1".
Default parameters will be used.
Initializing instance list:.......Success
Customizing DB2 instance configuration:.......Success
Command to be run:
"/opt/IBM/db2/V8.1/instance/db2icrt -a server -s ese -u db2fwc1 -p db2c_db2inst1 db2inst1".
The instance "db2inst1" has been created successfully.
The value "SVCENAME=db2c db2inst1" was set in the DBM CFG file for the "db2inst1" instance.
The value "DB2AUTOSTART=YES" was set in the Profile Registry for the "db2inst1" instance.
Creating DB2 instances:.......Success
Registering DB2 licenses:.......Success
Configuring the DB2 Administration Server:.......Success
Updating global profile registry:.......Success
DB2 Setup log file finished at: date time
```
Il contenuto del proprio file di log potrebbe essere diverso.

Se la sezione Installation dell'installazione del DB2 Universal Database contiene dei componenti con stato FAILURE, controllare attentamente il file di log di installazione per rilevare eventuali errori durante l'installazione. Fare riferimento alla documentazione del DB2 Universal Database per correggere gli errori.

Correggere tutti gli errori di installazione del DB2 Universal Database prima di continuare con le istruzioni contenute in questo manuale.

#### **Log di installazione di WebSphere Application Server**

Questo log contiene i messaggi generati durante l'installazione di WebSphere Application Server. L'ubicazione predefinita per questo file di log è: *dirinstall\_WAS*/logs/log.txt

Il valore predefinito per *dirinstall\_WAS* è riportato in "Variabili di [percorso"](#page-20-0) a [pagina](#page-20-0) 15.

L'installazione di WebSphere Application Server è completa se nel file di log viene visualizzato il seguente messaggio:

INSTFIN: The WebSphere 5.0 install is complete.

#### **Log di installazione di WebSphere Commerce**

Questo log contiene i messaggi generati dal wizard di installazione di WebSphere Commerce. L'ubicazione predefinita per questo file di log è: <span id="page-31-0"></span>*dirinstall\_WC*/logs/install\_*data*\_*ora*.log

Il valore predefinito per *dirinstall\_WC* è riportato in "Variabili di [percorso"](#page-20-0) a [pagina](#page-20-0) 15.

Consultare questo log per accertarsi che tutti i componenti di WebSphere Commerce sia stati installati correttamente.

L'installazione di WebSphere Commerce è completa se nel file di log viene visualizzato il seguente messaggio:

WebSphere Commerce installation Complete.

# **Log di creazione istanza di WebSphere Commerce**

La creazione dell'istanza durante l'installazione di WebSphere Commerce crea i seguenti file di log:

- auction.log
- createdb.log
- createdb.db2.log
- createdb.production.log
- createsp.log
- createsp.err.log
- EnterpriseApp.log
- GenPluginCfg.log
- populatedb.err.log
- populatedb.log
- populatedb2.err.log
- populatedb2.log
- populatedbnl.log
- populatedbnl.err.log
- reorgdb2.log
- reorgdb2.err.log
- sec check.log
- trace.txt
- WASConfig.log
- WASConfig.err.log

I file sono ubicati nella seguente directory: *dirinstall\_WC*/instances/demo/logs

Il valore predefinito per *dirinstall\_WC* è riportato in "Variabili di [percorso"](#page-20-0) a [pagina](#page-20-0) 15.

<span id="page-32-0"></span>La creazione dell'istanza è corretta se i file di log elencati precedentemente non contengono errori o eccezioni ed i seguenti log dell'elenco sopra riportato sono vuoti:

- createsp.err.log
- populatedb.err.log
- populatedb2.err.log
- populatedbnl.err.log
- reorgdb2.err.log (questo file viene creato solo se si verifica un errore)
- WASConfig.err.log

Consultare anche il contenuto dei seguenti file di log per conferma che non contengono errori:

- createdb.log
- createdb.db2.log

Se la creazione dell'istanza non è riuscita, è possibile creare l'istanza di WebSphere Commerce manualmente seguendo le istruzioni contenute nella pubblicazione *WebSphere Commerce - Guida all'installazione*.

#### **Passo successivo**

Una volta installato WebSphere Commerce e verificata l'installazione, è possibile continuare procedendo come segue:

#### **Pubblicazione di un negozio di esempio WebSphere Commerce (scelta consigliata)**

WebSphere Commerce fornisce un numero di negozi di esempio per la dimostrazione di varie funzioni in WebSphere Commerce. Un negozio di esempio di WebSphere Commerce può essere utilizzato per prendere dimestichezza con WebSphere Commerce e come base per lo sviluppo di un negozio personalizzato.

Se non si pubblica un negozio di esempio, è necessario pubblicare le politiche del controllo di accesso, le strutture organizzative ed ulteriori informazioni associate ad uno dei negozi di esempio per fornire il framework per lo sviluppo del negozio.

Per informazioni sulla pubblicazione di un negozio di esempio di WebSphere Commerce, consultare la sezione ″Pubblicazione di un archivio di negozio in WebSphere Commerce″ contenuta nella Guida in linea di produzione e sviluppo per WebSphere Commerce. Per lavorare con i negozi di esempio forniti con WebSphere Commerce, consultare *WebSphere Commerce Sample Store Guide*.

Per informazioni sullo sviluppo di un negozio in WebSphere Commerce, consultare *WebSphere Commerce - Guida per lo sviluppatore del negozio*.

# <span id="page-33-0"></span>**Installazione di software aggiuntivo fornito con WebSphere Commerce (scelta facoltativa)**

WebSphere Commerce fornisce un numero di pacchetti software aggiuntivi per potenziare WebSphere Commerce e fornire ulteriori funzioni. Per ulteriori informazioni sul software aggiuntivo fornito con WebSphere Commerce, consultare *WebSphere Commerce - Guida al software aggiuntivo*.

# <span id="page-34-0"></span>**Capitolo 4. Dove reperire informazioni**

Ulteriori informazioni sul sistema WebSphere Commerce e sui relativi componenti sono disponibili da varie di fonti in diversi formati. Le seguenti sezioni indicano le informazioni disponibili e le relative modalità di accesso.

#### **Informazioni su WebSphere Commerce**

Di seguito sono elencate le fonti di informazioni su WebSphere Commerce:

- v Guida in linea di WebSphere Commerce
- v WebSphere Commerce libreria tecnica

#### **Guida in linea di WebSphere Commerce**

Le informazioni in linea di WebSphere Commerce sono la principale fonte di informazioni per eseguire le operazioni di personalizzazione, gestione e riconfigurazione di WebSphere Commerce. Una volta installato WebSphere Commerce, è possibile accedere gli argomenti della documentazione in linea visitando il seguente URL:

https://*nome\_host*:8000/wchelp/

dove *nome\_host* è il nome host TCP/IP completo della macchian su cui è installato WebSphere Commerce.

#### **WebSphere Commerce - libreria tecnica**

La libreria tecnica di WebSphere Commerce è disponibile all'URL seguente: <http://www.ibm.com/software/commerce/library/>

Una copia di questo manuale e di tutte le relative versioni aggiornate sono disponibili come file PDF nella sezione libreria del sito Web di WebSphere Commerce. Inoltre, sul sito Web potrebbe anche essere disponibile la documentazione nuova e aggiornata.

#### **Informazioni su WebSphere Commerce Payments**

La guida di WebSphere Commerce Payments è disponibile facendo clic sulla seguente icona ?:

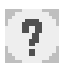

Questa icona viene visualizzata sull'interfaccia utente di WebSphere Commerce Payments nella Console di gestione di WebSphere Commerce e WebSphere Commerce Accelerator e nell'interfaccia utente di WebSphere Commerce Payments autonoma al seguente indirizzo URL:

http://*nome\_host*:*porta\_http*/webapp/PaymentManager

o

https://*nome\_host*:*porta\_ssl*/webapp/PaymentManager

Dove le variabili sono definite come segue:

*nome\_host*

Il nome host TCP/IP completo del server Web associato a WebSphere Commerce Payments.

*porta\_http*

La porta HTTP utilizzata da WebSphere Commerce Payments. La porta HTTP predefinita è 5432.

*porta\_ssl*

La porta SSL utilizzata da WebSphere Commerce Payments. La porta SSL predefinita è 5433.

Se WebSphere Commerce Payments è dotato di SSL abilitata, utilizzare l'indirizzo URL protetto (https). Diversamente, utilizzare l'indirizzo URL non protetto (http).

Inoltre, la guida è disponibile al seguente indirizzo URL:

http://*nome\_host*:*porta\_http*/webapp/PaymentManager/*lingua*/docenter.html

o

https://*nome\_host*:*porta\_ssl*/webapp/PaymentManager/*lingua*/docenter.html

Dove le variabili sono definite come segue:

*nome\_host*

Il nome host TCP/IP completo del server Web associato a WebSphere Commerce Payments.

*porta\_http*

La porta HTTP utilizzata da WebSphere Commerce Payments. La porta HTTP predefinita è 5432.

*porta\_ssl*

La porta SSL utilizzata da WebSphere Commerce Payments. La porta SSL predefinita è 5433.

*lingua* Un codice di lingua per la lingua in cui sarà visualizzata la pagina della guida. Per la maggior parte delle lingue, tale codice è costituito da due lettere. I codici di lingua sono i seguenti:

<span id="page-36-0"></span>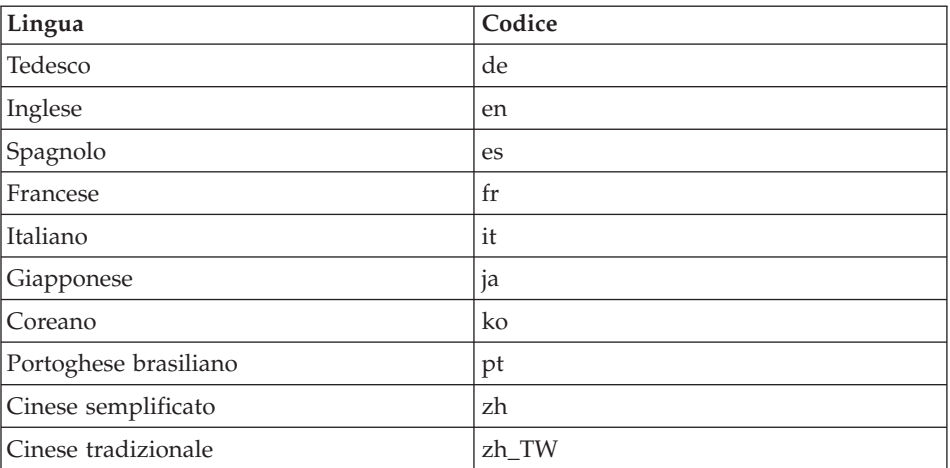

Ulteriori informazioni su WebSphere Commerce Payments e sul componente Payments Cassettes sono disponibili nella libreria tecnica di WebSphere Commerce:

<http://www.ibm.com/software/commerce/library/>

### **Informazioni su IBM HTTP Server**

Le informazioni su IBM HTTP Server sono disponibili nel sito Web di IBM HTTP Server:

<http://www.ibm.com/software/webservers/httpservers/>

Questi documenti sono in formato HTML, file PDF o entrambi.

#### **Informazioni su WebSphere Application Server**

Le informazioni su WebSphere Application Server sono disponibili nell'InfoCenter di WebSphere Application Server: <http://www.ibm.com/software/webservers/appserv/infocenter.html>

#### **Informazioni su DB2 Universal Database**

I file della documentazione HTML sono disponibili nella sottodirectory /doc/*locale*/html, dove *locale* è il codice della lingua per la locale (ad esempio, *en* per l'inglese americano). Qualsiasi documentazione non disponibile in una lingua nazionale viene mostrata in inglese.

Per un elenco completo della documentazione DB2 e su come visualizzarla o stamparla, fare riferimento al manuale *DB2 Quick Beginnings for UNIX*. Ulteriori informazioni su DB2 sono disponibili nella libreria tecnica di DB2:

# <span id="page-37-0"></span>**Altre pubblicazioni IBM**

E' possibile acquistare copie della maggior parte delle pubblicazioni IBM da un rivenditore autorizzato IBM o dal responsabile commerciale.

# <span id="page-38-0"></span>**Informazioni particolari**

Queste informazioni sono state sviluppate per i prodotti e i servizi offerti negli Stati Uniti.

E' possibile che negli altri paesi l'IBM non offra i prodotti, i servizi o le funzioni illustrati in questo documento.Consultare il rappresentante IBM locale per informazioni sui prodotti ed i servizi attualmente disponibili nel proprio paese. Ogni riferimento relativo a prodotti, programmi o servizi IBM, non implica che solo quei prodotti, programmi o servizi IBM, possano essere utilizzati. In sostituzione a quelli forniti dall'IBM, possono essere usati prodotti, programmi o servizi funzionalmente equivalenti che non comportino la violazione dei diritti di proprietà intellettuale o di altri diritti dell'IBM. E' comunque responsabilità dell'utente valutare e verificare la possibilità di utilizzare altri programmi e/o prodotti, fatta eccezione per quelli espressamente indicati dall'IBM.

IBM può avere brevetti o domande di brevetto in corso relativi a quanto trattato nella presente pubblicazione.La fornitura di questa pubblicazione non implica la concessione di alcuna licenza su di essi. Per eventuali domande sulle licenze, scrivere al seguente indirizzo:

*IBM Director of Commercial Relations IBM Europe Schoenaicher Str. 220 D-7030 Boeblingen U.S.A.*

Per informazioni relative alle licenze per i DBCS (caratteri a doppio byte), contattare IBM Intellectual Property Department del proprio paese o inviare richieste a:

*IBM World Trade Asia CorporationLicensing 2-31 Roppongi 3-chome, Minato-ku Tokyo 106, Japan*

Il seguente paragrafo non è valido per il Regno Unito o per tutti i paesi le cui leggi nazionali siano in contrasto con le disposizioni in esso contenute:

L'INTERNATIONAL BUSINESS MACHINES CORPORATION FORNISCE QUESTA PUBBLICAZIONE ″NELLO STATO IN CUI SI TROVA″, SENZA

ALCUNA GARANZIA, ESPLICITA O IMPLICITA, IVI INCLUSE EVENTUALI GARANZIE DI COMMERCIABILITÀ ED IDONEITÀ AD UNO SCOPO PARTICOLARE.

Alcuni stati non consentono la rinuncia a garanzie esplicite o implicite in determinate transazioni; quindi la presente dichiarazione potrebbe non essere a voi applicabile.

Questa pubblicazione potrebbe contenere imprecisioni tecniche o errori tipografici. Le informazioni incluse in questo documento vengono modificate su base periodica; tali modifiche verranno incorporate nelle nuove edizioni della pubblicazione. L'IBM si riserva il diritto di apportare miglioramenti e/o modifiche al prodotto o al programma descritto nel manuale in qualsiasi momento e senza preavviso.

Tutti i riferimenti a siti Web non dell'IBM contenuti in questo documento sono forniti solo per consultazione. I materiali disponibili presso i siti Web non fanno parte di questo prodotto IBM e l'utilizzo di questi è a discrezione dell'utente.

Tutti i commenti e i suggerimenti inviati potranno essere utilizzati liberamente dall'IBM e dalla Selfin e diventeranno esclusiva delle stesse.

Coloro che detengono la licenza su questo programma e desiderano avere informazioni su di esso allo scopo di consentire (i) uno scambio di informazioni tra programmi indipendenti ed altri (compreso questo) e (ii) l'uso reciproco di tali informazioni, dovrebbero rivolgersi a:

*IBM Canada Ltd. Office of the Lab Director 8200 Warden Avenue Markham, Ontario L6G 1C7 Canada*

Tali informazioni possono essere disponibili ma soggette a condizioni appropriate, che includono in certi casi il pagamento di una tassa.

Il programma su licenza descritto in questo manuale e tutto il materiale su licenza ad esso relativo sono forniti dall'IBM nel rispetto delle condizioni previste dalla licenza d'uso.

### <span id="page-40-0"></span>**Marchi**

Il logo IBM ed i seguenti termini sono marchi dell'IBM Corporation:

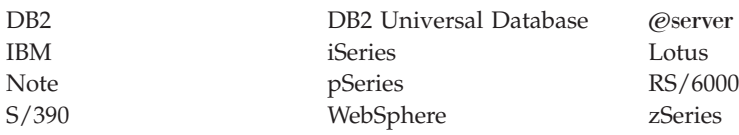

UNIX è un marchio registrato di The Open Group negli Stati Uniti e in altri paesi.

Pentium e Intel sono marchi registrati di Intel Corporation negli Stati Uniti e in altri paesi.

Java e tutti i marchi e logo basati su Java sono marchi o marchi registrati della Sun Microsystems, Inc. negli Stati Uniti e/o in altri paesi.

Microsoft e Windows sono marchi registrati di Microsoft Corporation negli Stati Uniti e in altri paesi.

Altri nomi di prodotti, società o servizi potrebbero essere marchi o marchi di servizi di altre società.

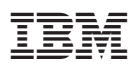

Numero parte: CT2FNIT

Printed in Denmark by IBM Danmark A/S

 $(1P)$   $P/N$ :  $CT2FNIT$ (1P) P/N: CT2FNIT

GC13-3202-01

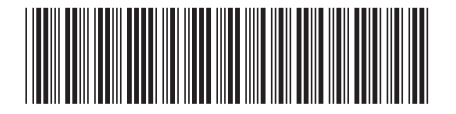